# Практическое использование Java

Макаревич Л. Г.

## Инсталляция Java

- Документация в docs
- Прописать РАТН (каталог bin в JSDK)
- Прописать CLASSPATH (путь к jre/lib, путь к

текущему каталогу .)

### Создание программы на Java

/\* The HelloWorldApp class implements an application that displays "Hello World!" to the standard output.

**Compiler** 

Interpreter

Hello

World

**Solaris** 

Interpreter

Hello

World!

MacOS

Interpreter

Hello

World!

Win32

```
*/
 public class HelloWorldApp 
{<br>}
      public static void main(String[] args) 
       { 
           // Display "Hello World!" 
           System.out.println("Hello World!"); 
 }
                                                         Java Program
                                                         class HelloWorldApp (
 }public static void main(String[] args)
                                                               ystem.out.println("Hello World!")
                                                          HelloWorldApp.java
```
#### Компиляция и запуск приложения на Java

- javac имя.java
- $\bullet$  java имя

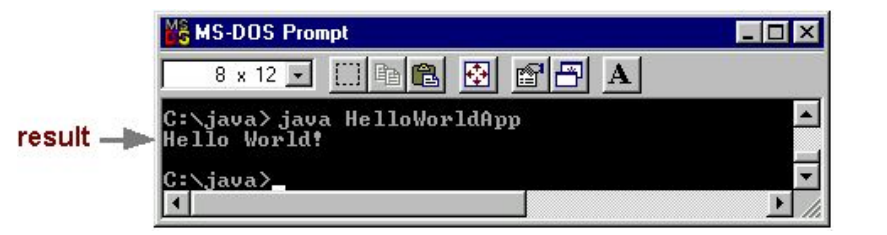

#### Создание апплета на Јауа

```
import java.applet.\dot{ }:
import java.awt.*;
\frac{1}{2} The HelloWorld class implements an applet that
* simply displays "Hello World!".
\star/<HTML>public class HelloWorld extends Applet
                                             <HEAD>
                                             <TITLE>A Simple Program
public void paint (Graphics g)
                                             <TITLE>
                                              </HEAD>
  // Display "Hello World!"
                                              <BODY>
  g.drawString("Hello world!", 50, 25);
                                             Here is the output of my
                                             program:
                                             <APPLET
                                             CODE="HelloWorld.class"
                                             WIDTH=150 HEIGHT=25>
                                             </APPLET>
                                             </BODY>
                                             </+TML
```
### Компиляция и запуск апплета на Java

- javac HelloWorld.java
- appletviewer Hello.html
- Открыть в браузере страницу Hello.html
- appletviewer Hello.java, со вставкой в комментарии <APPLET CODE="HelloWorld.class" WIDTH=150 HEIGHT=25>  $<$ /APPLET>

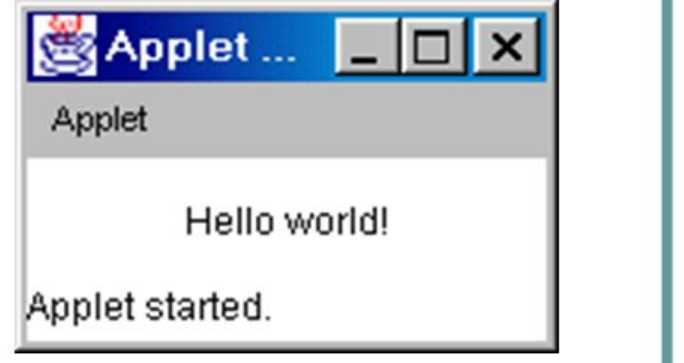

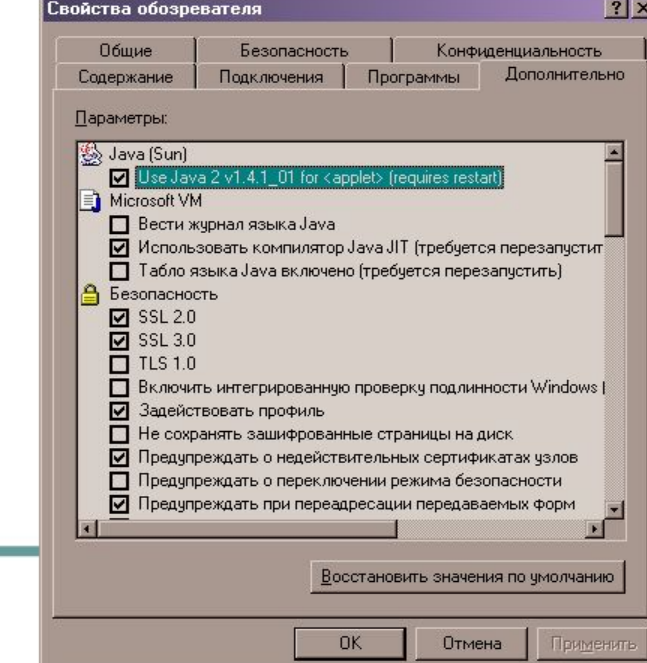

#### Объектно-ориентированное программирование

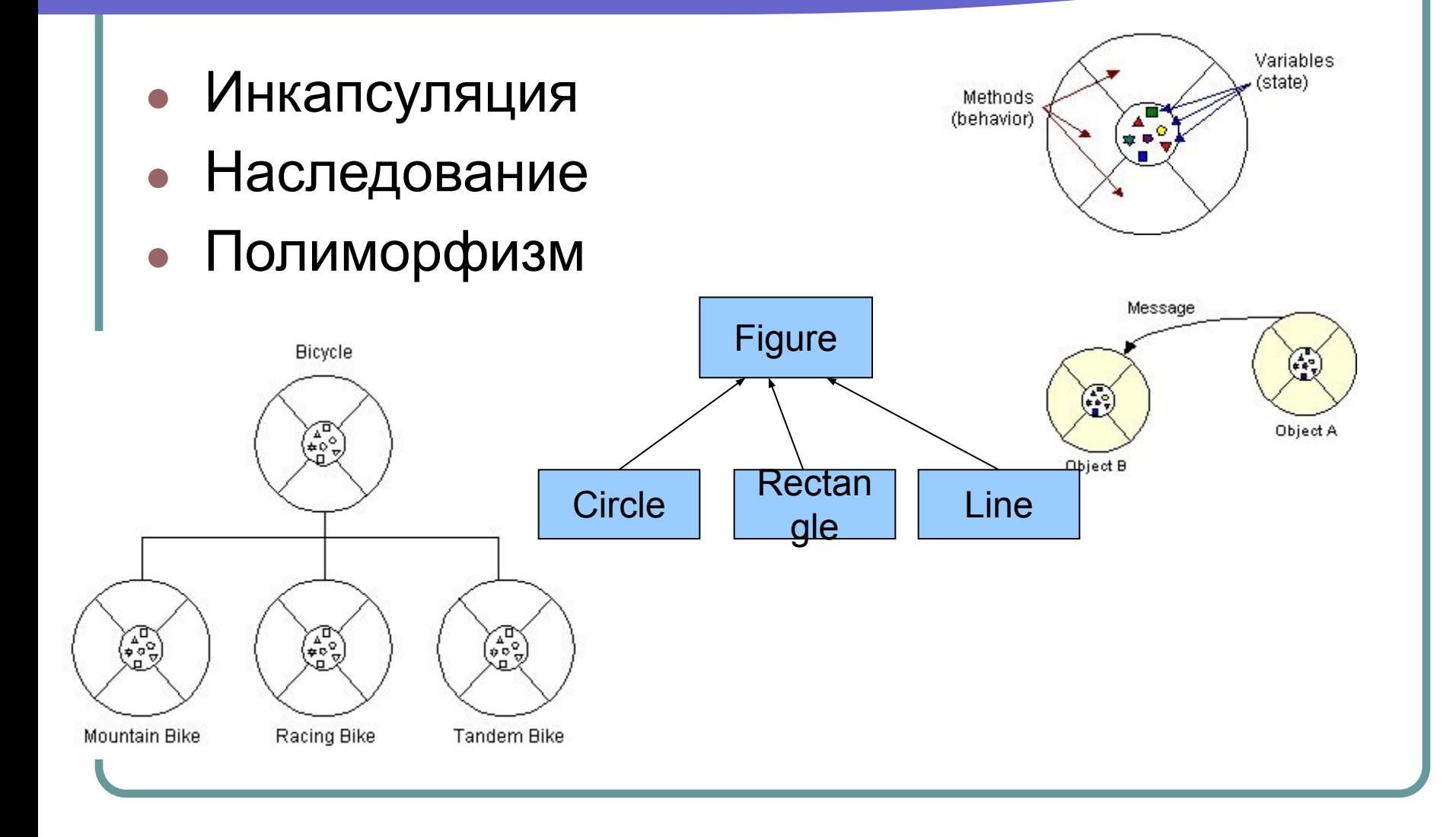

```
 void draw(){System.out.println("А я - окружность");}
```
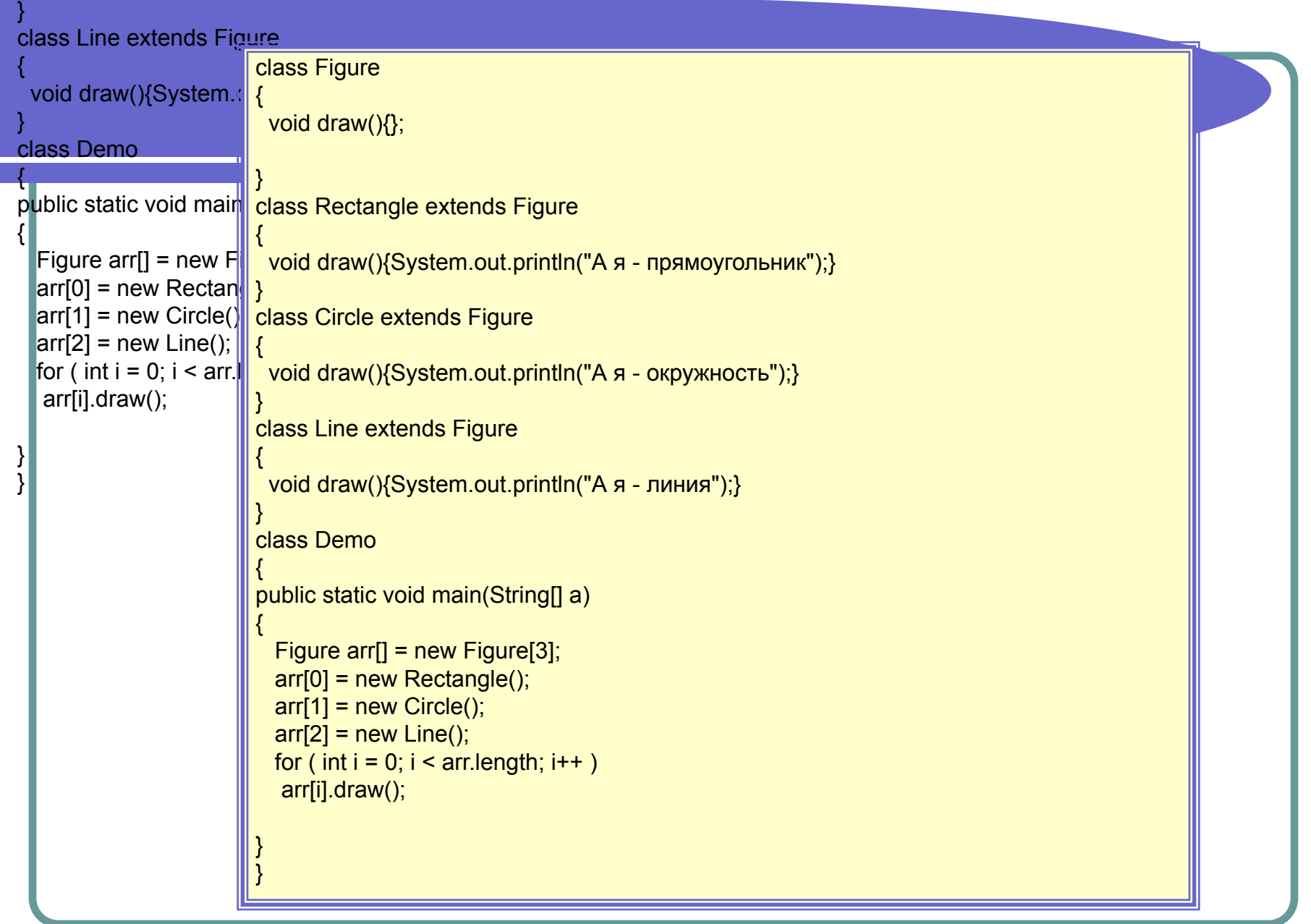